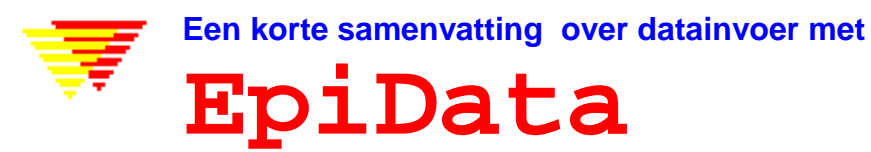

 Jens M. Lauritsen, Michael Bruus & Mark Myatt . Funen County, Denemarken en Brixton Health, Wales Verenigd Koninkrijk. 2001. Voor overige informatie and downloaden van de laatste versie: Zie http://www.epidata.dk

## **Wat is EpiData ? EpiData is een programma voor DataInvoer en dokumentatie van gegevens .**

Gebruik EpiData wanneer u gegevens heeft verzameld op papier en daarna een statistische analyse of weergave in tabelvorm wilt verrichten. Er kunnen frequentie tabellen en overzichten van gegevens mee gemaakt, maar EpiData is vooral toegesneden op datainvoer en dokumentatie van gegevens.

Tijdens datainvoer kunnen berekening worden gedaan of restricties aan de in te voeren data worden gesteld. U kunt een waarde kiezen uit een lijst en de corresponderende nummerieke code (bijv: 1 = Nee en 2= Ja) opslaan, de tekstlijsten worden geexporteerd als "waarde labels" voor statistische programma's. Datums invoeren is gemakkelijk: bijv. 2301 wordt opgeslagen als 23/01/2001 wanneer het wordt ingevoerd in het jaar 2001 in een "dd/mm/yyyy" veld.

**EpiData** is bruikbaar voor eenvoudige gegevensverzamelingen waarbij sprake is van één bron van data (bijv: één vragenlijst of één laboratorium registratie formulier) als wel voor

gegevensverzamelingen met veel en/of vertakkende dataformulieren. Het principe is geworteld in de eenvoud van het DOS programma EpiInfo version 6, dat vele gebruikers heeft over de hele wereld. EpiData implementeert de EpiInfo version 6 bestandsstruktuur en principes in een windows omgeving met de nadruk op dokumentatie.

Het uitgangspunt is dat u eenvoudig tekstregels schrijft en het programma zet deze dan om in een datainvoer formulier. Als het datainvoer formulier gereed is ,is het vervolgens eenvoudig om te bepalen welke waarden mogen ingevoerd in de verschillende invulvelden.

Aan het eind van dit dokument vind u een stroomdiagram van de werkwijze.

# **EpiData verandert niets aan de instellingen van uw computer of besturingssysteem.**

Het is een essentieel principe van EpiData om niet te interfereren met de instellingen van uw PC. EpiData bestaat uit één programmabestand en enkele helpbestanden.

(Technisch gesproken: EpiData komt als een aantal bestanden en is niet afhankelijk van, of installeert niet ,of vervangt enig DLLbestand in uw systeem directory. Opties worden opgeslagen in de registry).

Een standaard "setup.exe" bestand helpt u bij de installatie op uw computer.

## **Beperkingen**

Er zijn geen beperkingen aanhet aantal records. (getest met >100.000). Zoeken met een index in 80.000 records duurde < 1 sec op een Pentium I 200Mhz machine).

Alle velden (variabelen) moeten passen binnen 999 regels tekst in het ontwerp.

## **Hoe werkt u met EpiData**

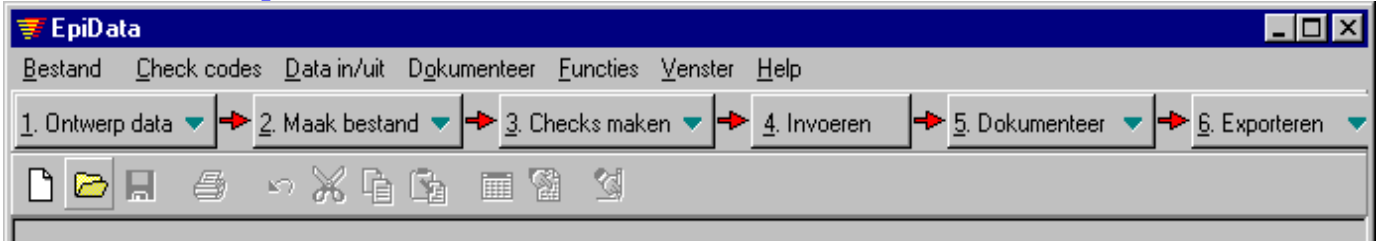

Het EpiData scherm heeft een standaard windows opmaak met één menuregel en twee balken. De "Werkwijze balk" begeleidt u van "**1. Ontwerp data**" tot "**6. Exporteren**" voor analyse.

#### **1. Ontwerp Data**

U kunt uw dataformulier ontwerpen door drie typen informatie te geven voor iedere variable:

- A.. Naam van het invulveld (variable,bijv: V1 of blootstelling).
- B.. Tekst beschrijving van de variabele. (bijv:. geslacht of "geboortedag")
- C.. Een definitie van het type invulveld, bijv:. ## voor nummerieke variabelen met twee cijfers.

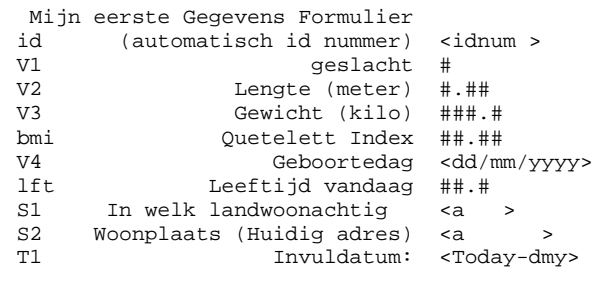

Andere veldtypen zijn bijv: boolean (logisch veld, Ja/Nee) of Soundex of tekstveld.

Variabele namen kunnen op twee manieren gemaakt:

**a**. V1geslac (de 8 eerste tekens in de zin)

**b**. V1 (het eerste woord van de zin).

## **2. Maak bestand.**

Na het schrijven van uw ontwerp kunt u een concept datainvoer formulier inzien of het formulier rechtstreeks maken.

## **3. Checks maken.**

Een sterke kant van EpiData is de mogelijkheid om tijdens het invoeren van data **berekeningen te laten doen** en **invoer restricties te bepalen:**

- Het beperken van gegevens invoer tot zekere waarden en het geven van een beschrijving in tekst van de nummerieke codes die worden opgeslagen.
- Bepalen van de volgorde van gegevens invoeren. Bijv: het invullen van gegevens alleen voor manlijke proefpersonen, **(jumps)**
- Toepassen van berekeningen tijdens gegevens invoer. Bijv: leeftijd berekenen gebaseerd op de dag van bezoek en de geboortedatum. Samenvoegen van waarden ,en het indexeren.
- Help meldingen en andere uitgebreidere definities of berekeningen, **if .. then ...endif** strukturen voor voorwaardelijke invoer.

(Voor een voorbeeld: haal *eerste.chk* op van: Http://www.epidata.dk/downloads/examples/).

#### **4. Invoeren**

Open het bestand en vul waarden in, voeg toe of verander,en zoek gegevens. De kleuren voor de invulvelden en de achtergrond kunnen worden ingesteld. Hier ziet u een lichtgrijze achtergrond met groene velden, het grijze veld is het actieve veld tijdens het invullen.

De verklarende tekst in rood en in blauw rechts van het invulveld maakt EpiData nadat data gebaseerd op labels in het check bestand, zijn gekozen. De Quetelet index en leeftijd worden automatisch berekend.

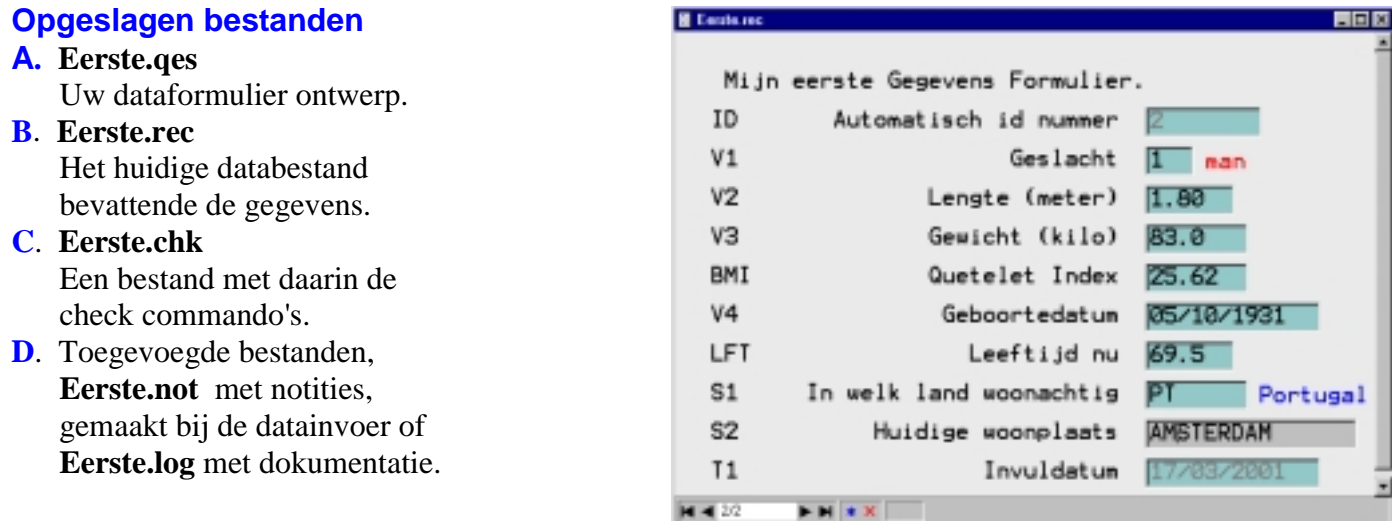

# **5. Dokumenteer**

Nadat u het databestand heeft gemaakt kunt u de bestandsstruktuur dokumenteren. Een voorbeeld is: (gedeelte van *Eerste.rec)* is:

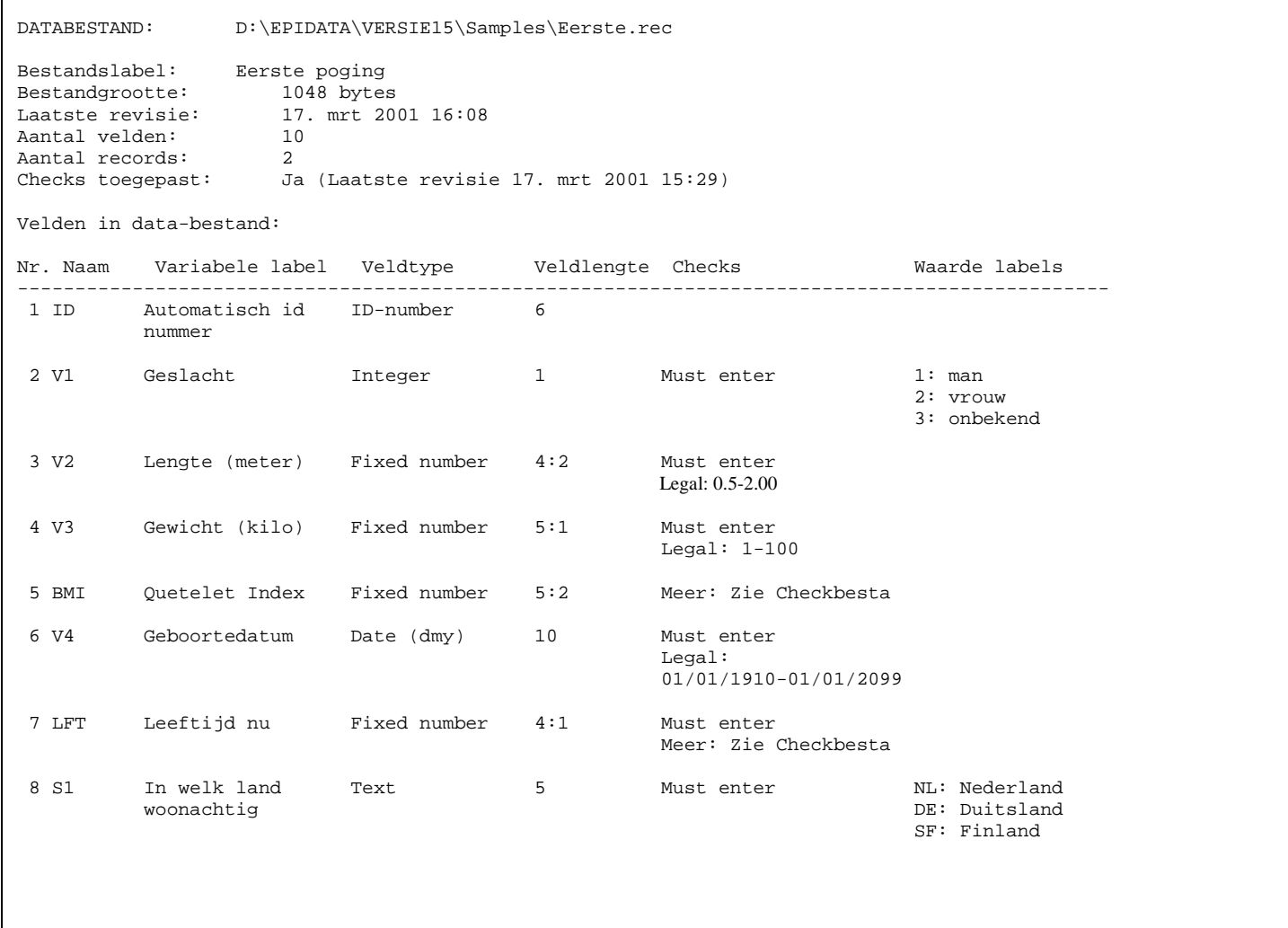

En na het invullen van gegevens kunt u met *dataoverzicht* waarden van een aantal of alle records in tabelvorm zien.

```
Lijst met records in D:\EPIDATA\VERSIE15\Samples\Eerste.rec
Lijst gemaakt: 18. mrt. 2001 16:30
Observatie 1 (record #1)
 ID 1 V1 vrouw V2 1.67
   V3 61.2 BMI 21.94 V4 20/08/1955
          45.6 S1 Nederland S2 PURMEREND
    T1 17/03/2001
Observatie 2 (record #2)
 ID 2 V1 man V2 1.80
    V3 83.0 BMI 25.62 V4 05/10/1931
  LFT 69.4 S1 Portugal S2 AMSTERDAM
    T1 17/03/2001
```
Een codeboek afbeelding kan ruwe frequentie tabellen bevatten. (voorbeeld gebaseerd op Eerste.rec en slechts weergave van 2 variabelen)

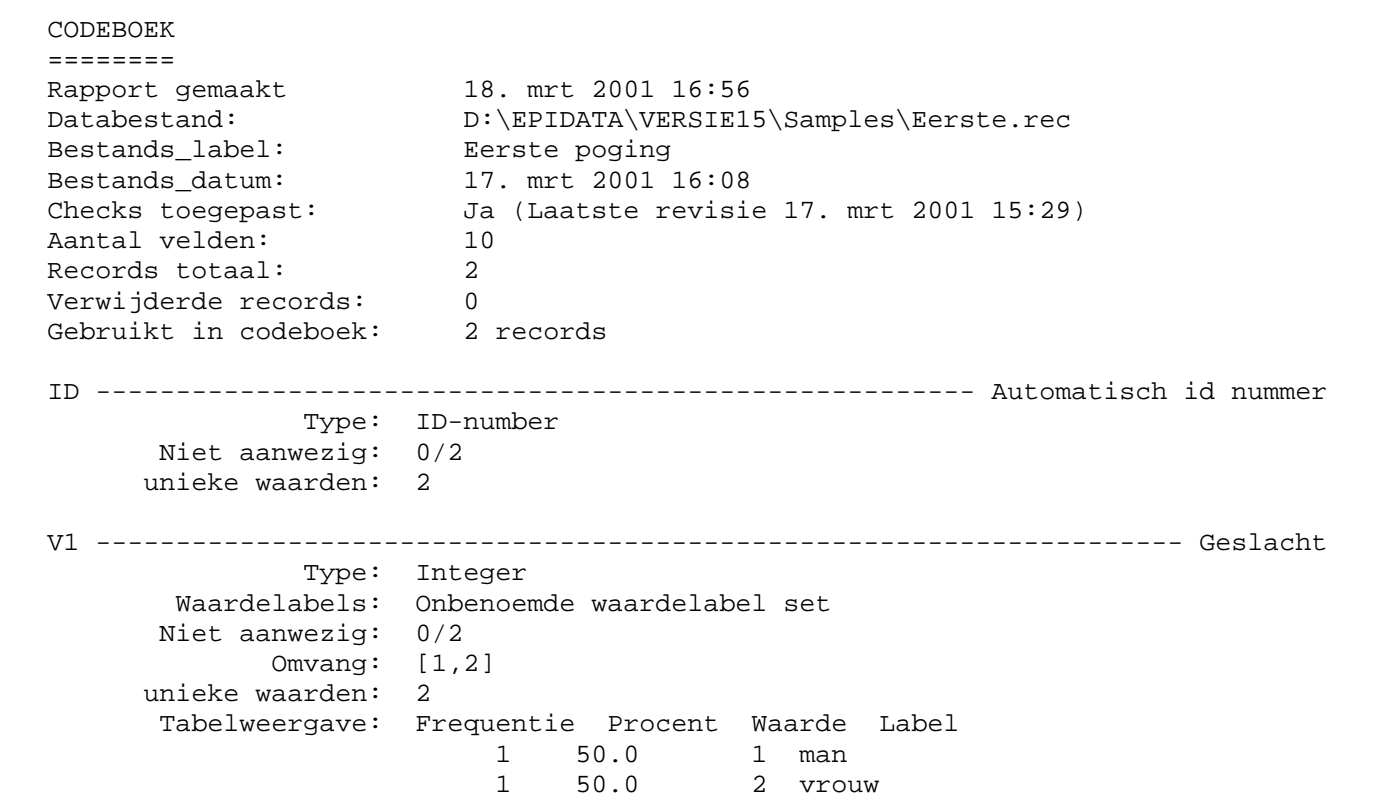

## **6. Exporteren (voor analyse en om de gegevens veilig op te slaan.)**

De backup functie kan alle bestanden die samenhangen met een bepaald gegevensbestand ,kopieren naar een door de gebruiker tevoren gemaakte directory /folder die dient voor de backup.

#### **Functies**

Epidata bevat nog ander mogelijkheden zoals:

- 1: Het vergelijken van twee bestanden en het opsommen van verschillen tussen records.
- 2: Het kunnen bijwerken van de structuur van het gegevens bestand.
- 3: Hierarchische codering in de checkcodes.
- 4: Tenslotte wanneer het programma geheel gereed is, ook relationele datainvoer, beoordeling van

logische consistentie en functies waarmee door de gebruikers gemaakte uitbreidingen aan het menusysteem en aan de checkcode-taal kunnen toegevoegd.

#### **Analyse van de gegevens**

De bestanden die gemaakt zijn in EpiData kunnen zonder meer geanalyseerd in EpiInfo 6.,in de module Analysis.exe Voor andere programma's is het mogelijk data te exporteren als bestand.

- -- Data en variabele namen: comma gescheiden ascii bestand, (.txt)
- -- dBaseIII bestand (.dbf)
- -- Excel bestand .(.xls)

of een komplete export (data en variabele namen, plus labels voor Stata versie 4-6; en later ook SPSS).

## **Mogelijkheden voor ondersteuning**

Het helpbestand en andere aanvullende dokumenten zijn vrij beschikbaar van http://www.epidata.dk.

#### **Omtrent EpiData**

EpiData is een Windows 95/98/NT/2000 gebaseerd programma (32 bit) voor DataInvoer. Programma ontwerp door Jens M. Lauritsen, County of Funen, Denemarken.,en Michael Bruus, Denemarken ,en Mark Myatt, Brixton Health, Wales en The Institute of Ophtalmology, London, UK. Programmering door Michael Bruus, Denemarken.

#### **Fondsen en dankzegging.**

We willen dank zeggen voor de financiele bijdragen aan de ontwikkeling van **EpiData** door: Provincie Funen, Denemarken. Brixton Health, Wales UK. Deense Data Archiven/ERAS, Denemarken, Universiteit van Zuid Denemarken, Faculteit van Gezondheid. Valid International. London UK. Londen School voor Hygiene & Tropische Geneeskunde, UK. International Centre for Eye Health, Londen UK.

EpiData werd zodanig ontworpen dat de qes-chk-rec bestand struktuur zoals in Epi Info v.6 gehandhaafd bleef. Epi Info 2000 volgt een ander weg. U kunt meer te weten komen over Epi Info 2000 op de Epi Info website, zie http://www.cdc.gov/epiinfo. Voor een komplete lijst van dankzeggingen zie het help bestand. In het bijzonder zijn wij erkentelijk iedereen die hielp de EpiInfo v.6 principes te ontwikkelen. Internationale versies werden gemaakt door anderen. Zie ook de eerste pagina van dit dokument. Voor bijdragen of donaties voor verdere ontwikkeling en voor de dokumentatie kunt u een e-mail sturen aan: **info@epidata.dk**

## **Voorgestelde aanhaling**:

Lauritsen JM, Bruus M, Myatt M. EpiData, A tool for validated dataentry and documentation of data. County of Funen Denmark & Brixton Health UK. 2000. (version x.y). Voor vertaalde versies svp toevoegen :(Nederlandse taal versie vertaald door Louk Meertens)

#### **Aansprakelijkheids beperking**

Het EpiData software programma werd ontwikkeld en getest om foutloos datainvoer en dokumentatie te kunnen verrichten. Wij hebben alle mogelijke inspanning gedaan om een veilig en foutloos programma te maken, maar kunnen in geen enkel geval verantwoordelijk worden gehouden voor het verlies van data, werktijd of andere schade, opgelopen door of in relatie met, dit programma.